## Klikamy na Menu

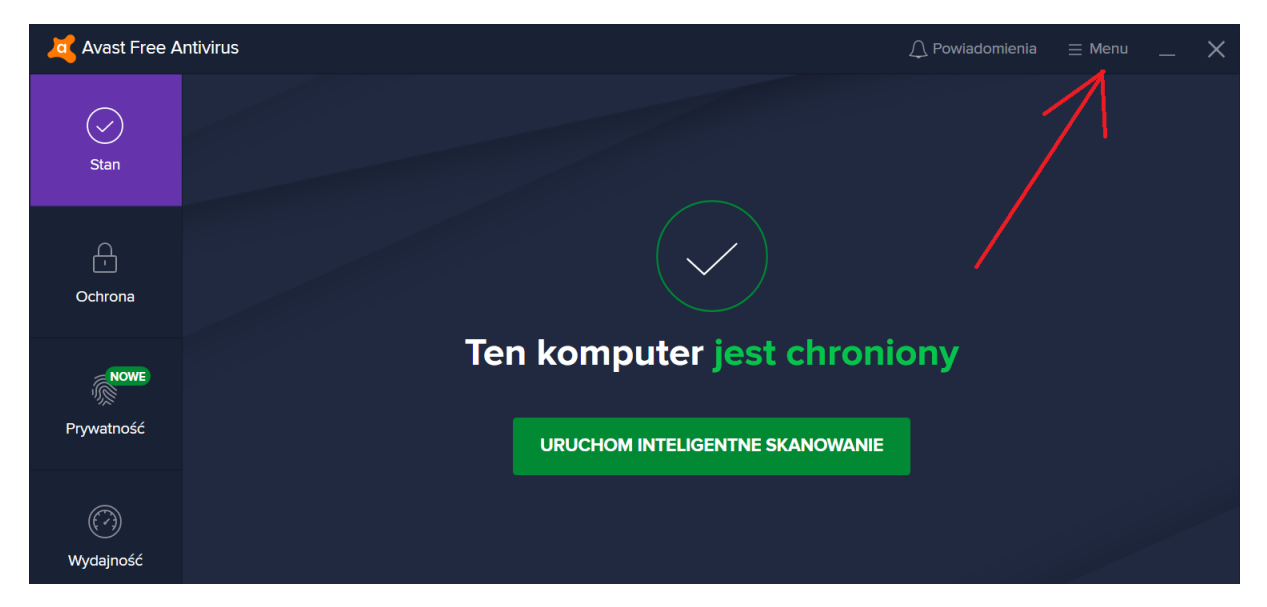

## Wybieramy Ustawienia

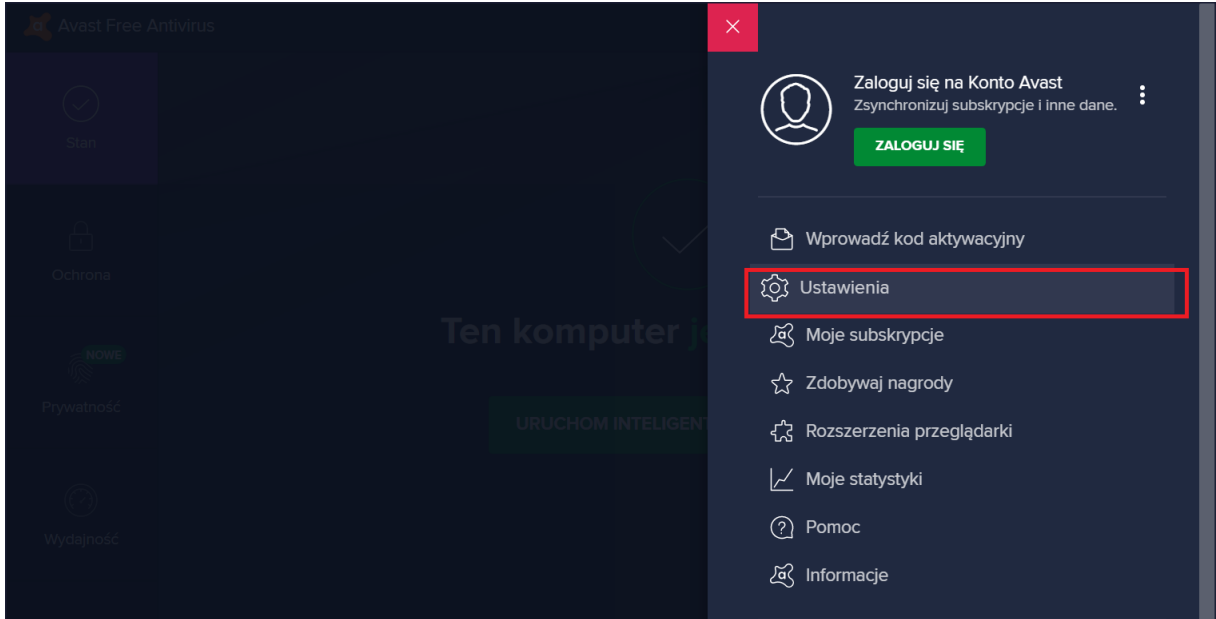

Klikamy na "Wyjątki" i "Dodaj wyjątek"

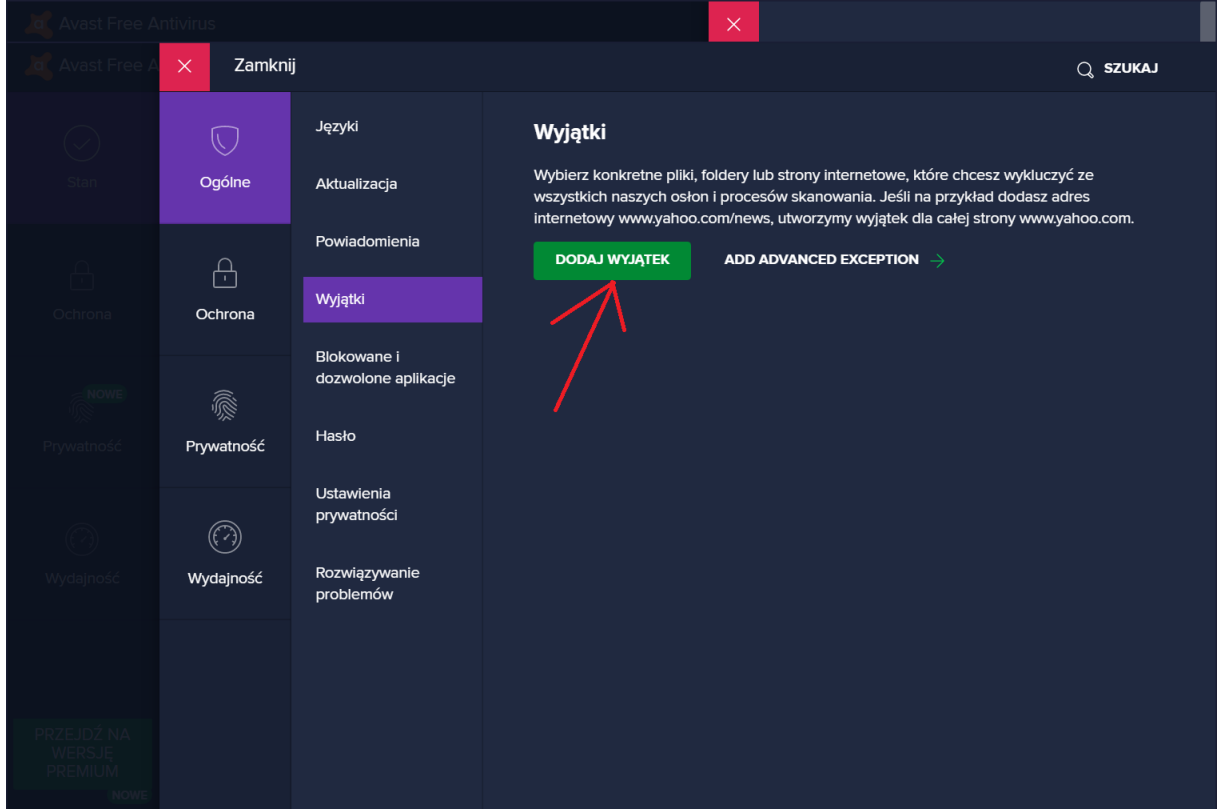

## Wpisujemy katalog Operatu

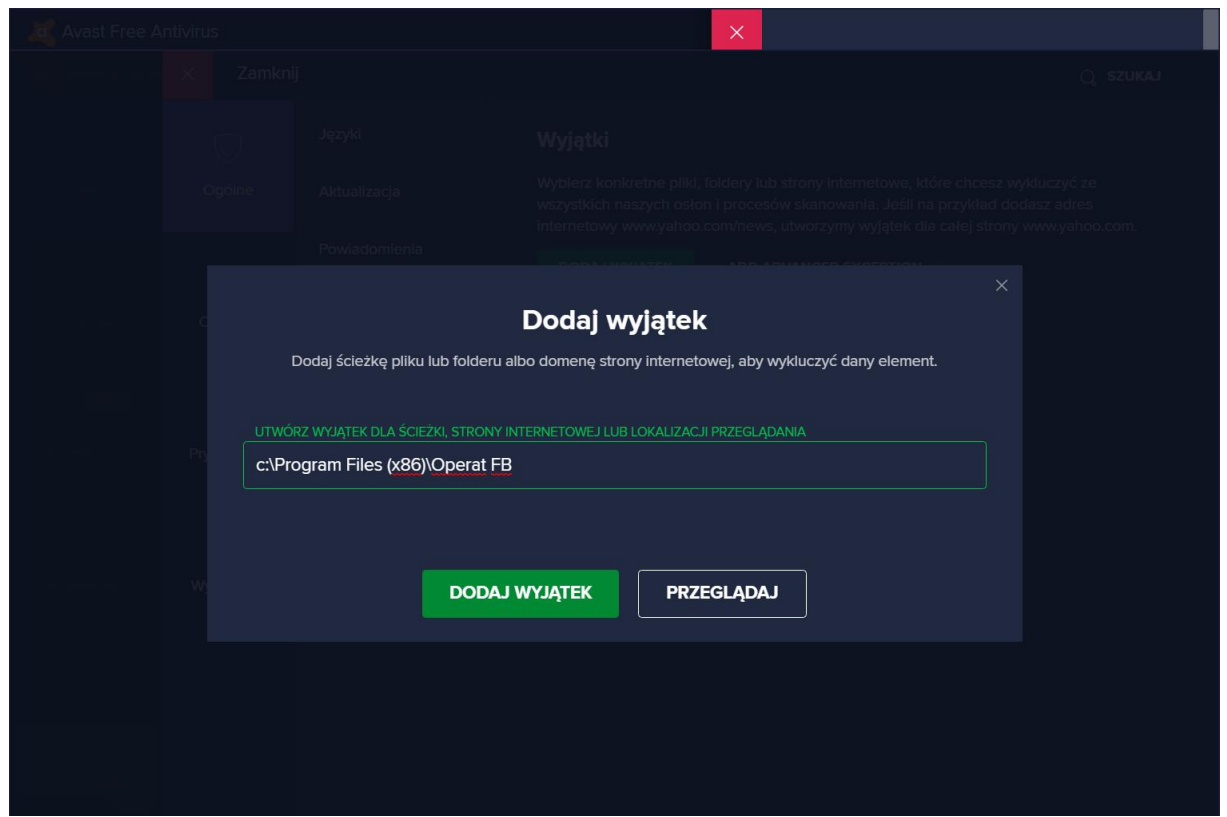